Sopo ē

Unidad de Desarrollo e Innovación INSSJP

 $\prod_{N}$ 

Manual

# **Facturación - SII**

Usuario: Efectores

Versión: 3.0 Fecha de Publicación: 15/01/2015

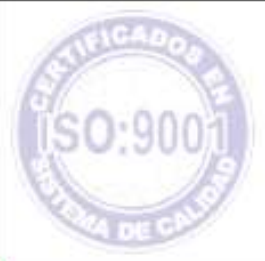

Unidad de Desarrollo e Innovación .

#### Manual N° 14 Unidad de Desarrollo e Innovación INSSJP

Esta funcionalidad del Sistema Interactivo de Información permite al Prestador consultar el monto a facturar en cada periodo mensual. El concepto a facturar depende del Modelo Retributivo en que el medico preste servicios:

**1 >** Ingrese a la página del Instituto [www.pami.org.ar](http://www.pami.org.ar/) y siga la siguiente ruta:

- Prestadores
- Sistema I.N.S.S.J.P.
- Sistema Interactivo de Información

Una vez allí deberá ingresar su nombre de usuario y su contraseña personal y hacer clic en el botón **"Ingresar"**.

**2 >** Diríjase a el menú *Efectores*, opción *Facturación*.

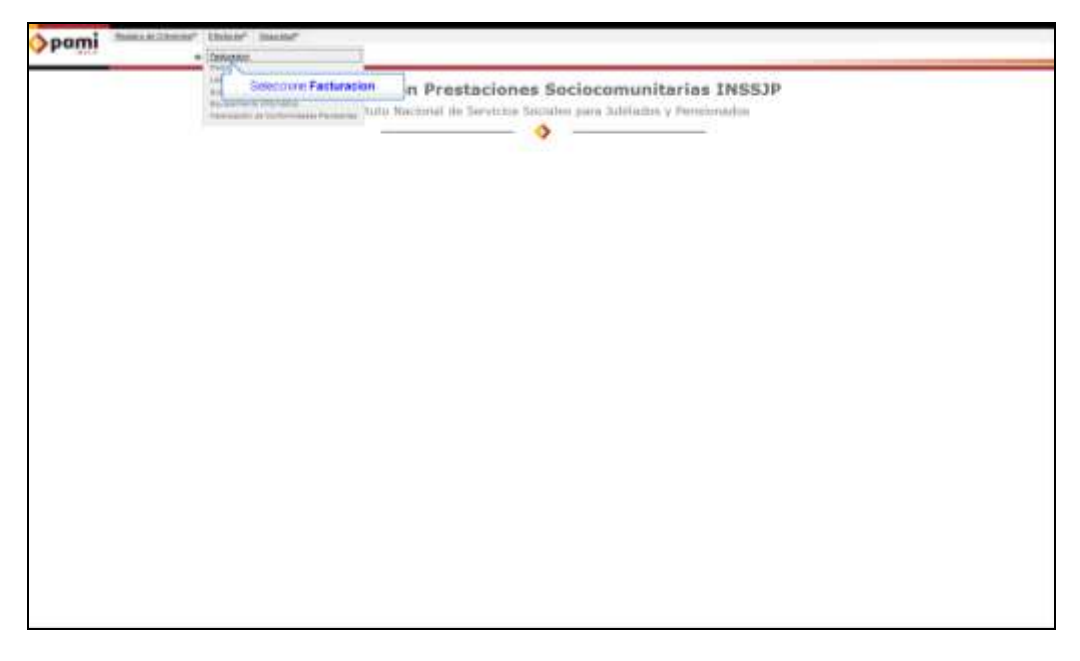

**3 >** Una vez allí debe seleccionar el período para el cual quiere consultar la facturación y el concepto (En caso de desear observar todos, puede optar por la opción "todos los conceptos".)

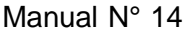

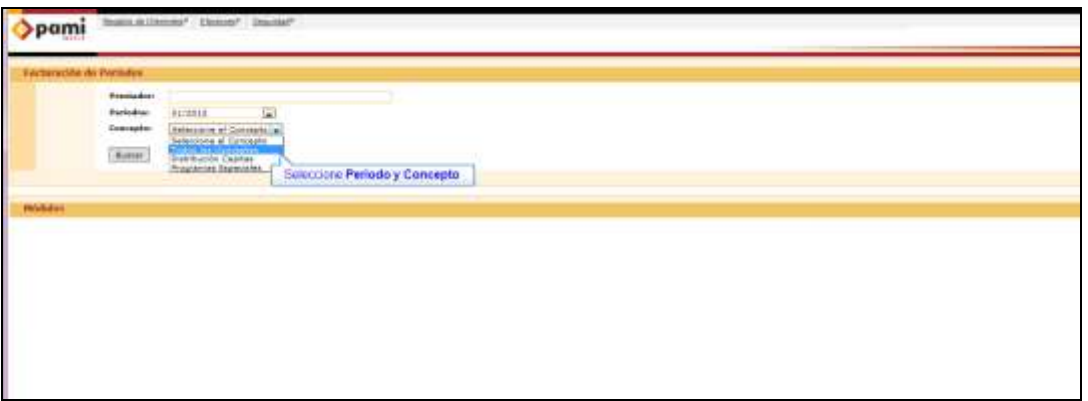

**4 >** Luego haga clic en el botón **"Buscar"**.

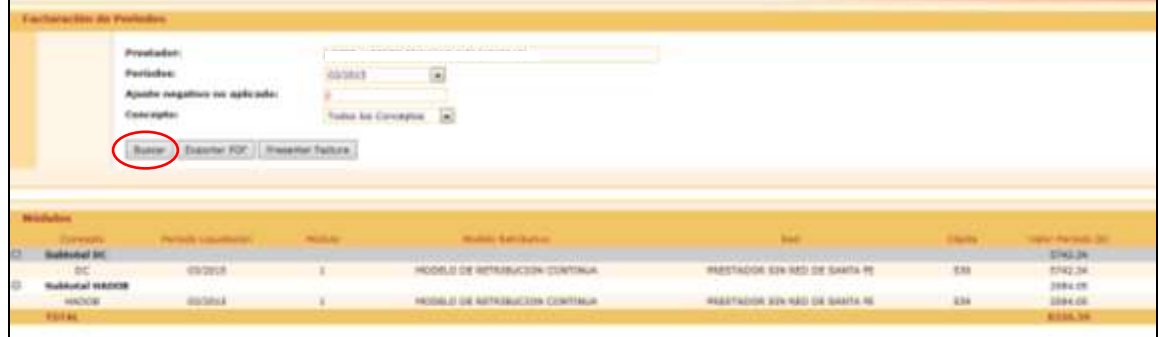

**5 >** Una vez que visualice todos los conceptos retribuidos, deberá presionar la opción **""Presentar Factura""** a los efectos de poder subir la misma por medio del Sistema Interactivo de Información (SII). Cabe destacar, que una vez finalizada la registración de factura electrónica dentro del SII, deberá finalizar el proceso, presionando "ENVIAR"

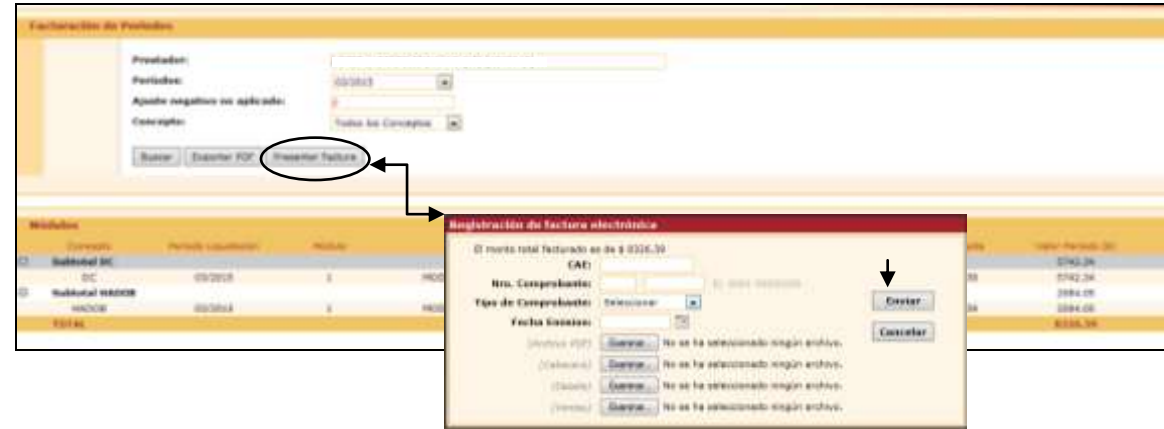

**6 >** transcurrido el lapso pertinente entre la validación de Afip y el Instituto, podrá consultar el estado de dicha factura dirigiéndose a la opción **""Ver Factura""**

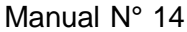

|    | Presiator:                                   |                |                                                |                                     |               |                    |
|----|----------------------------------------------|----------------|------------------------------------------------|-------------------------------------|---------------|--------------------|
|    | Periodus:                                    | 12/2014        | $\left  \frac{1}{2} \right $                   |                                     |               |                    |
|    | Abouts negative no aplicado:                 | <b>N186 82</b> |                                                |                                     |               |                    |
|    |                                              |                |                                                |                                     |               |                    |
|    | Conceptor                                    |                | Tudos los Carceptos<br>$[2]$                   |                                     |               |                    |
|    |                                              |                |                                                |                                     |               |                    |
|    |                                              |                |                                                |                                     |               |                    |
|    | Exporter FOF Ver Fecture<br>Busine           |                |                                                |                                     |               |                    |
|    |                                              |                |                                                |                                     |               |                    |
|    |                                              |                |                                                |                                     |               |                    |
|    |                                              | $\blacksquare$ |                                                |                                     |               |                    |
|    |                                              |                |                                                |                                     |               |                    |
|    | <b>Middlemen</b>                             |                |                                                |                                     |               |                    |
|    |                                              |                |                                                |                                     |               |                    |
|    | <b>Hettabe Litaamense</b><br><b>Canada</b> H | <b>Hanks</b>   | <b>Hostello Bioletticated</b>                  | <b>Basi</b>                         | <b>Daniel</b> | Video Pattolio (3) |
| E1 | <b>Nethtrated DC</b>                         |                |                                                |                                     |               | <b>LUSSEAST</b>    |
|    | $pc$<br>11/2014                              |                | <b><i>URESTALION CON CARTERA ASSISNADA</i></b> | <b>PRESTADOR SIN RED DE ROSARIO</b> | 2029          | 3718.34            |
|    | 12/2014                                      |                | FRESTACION CON CARTERA ASIGNADA                | PRESTADOR SIN RED DE ECGARDO        | 2029          | 4186.00            |
|    | <b>DC</b><br>12/2014                         |                | PRESTACION CON CARTERA ASIGNADA                | INESTADOR SIN HED DE ROSARIO        | 2374          | 2600.8             |

*7 > Los Estados factibles a mostrar son los siguientes:*

- *Pendiente: Se* encuentra en proceso de verificación con AFIP.
- *Recibido*: Notifica la aceptación por Afip y se procede con el Proceso de Validación con el Instituto.
- *Rechazado:* Hace referencia a que se ha localizado errores u omisiones en la emisión de la factura en cuestión.

**8 >** Otras de las opciones que le arrojará el sistema para seleccionar es **""Exportar PDF"",** el cual, será de suma utilidad en el caso de querer visualizar específicamente el detalle de lo retribuido por la Unidad de Gestión Local, en formato .PDF.

**9 >** Para realizar lo indicando anteriormente, deberá hacer click en Exportar PDF, y luego Aceptar, a los fines de poder guardar el mismo en la carpeta deseada

### Manual N° 14 Unidad de Desarrollo e Innovación INSSJP

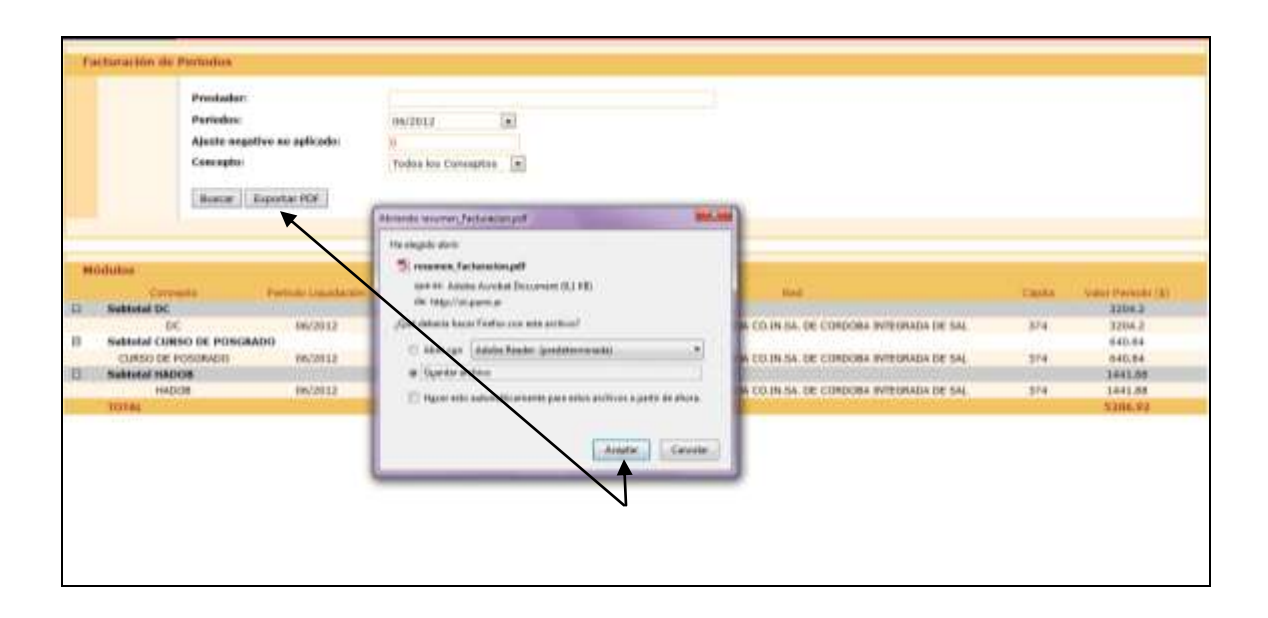

#### Manual  $N^{\circ}$  14

### Unidad de Desarrollo e Innovación **INSSJP**

Equipo de Soporte Técnico - Mesa de Ayuda

Es nuestro mayor deseo y anhelo que se sienta satisfecho al realizar el proceso descripto anteriormente. Para ello, le informamos que tendrá disponible los siguientes canales de soporte dentro de la página del Instituto:

http://institucional.pami.org.ar/result.php?c=8-4-1&vm=2

- Cursos Virtuales SII: con videos tutoriales sobre diferentes etapas del proceso de envío de datos.
- **Manuales e Instructivos**

Asimismo, ante cualquier consulta o inquietud sobre la modalidad de carga, códigos de prácticas y demás contenido del manual, podrá se comunique de manera gratuita con Nuestro Equipo Soporte Técnico de Lunes a Viernes de 08 a 17 hs al teléfono 0800-222-2210:

- Opción 1 Consultas sobre Transmisión de Información.
- Opción 2 Consultas de índole Medica HADOB
- Opción 3 Línea específica para consultas de Receta Electrónica

Mail: mesadeayuda efectores@pami.org.ar

Muchas Gracias.

Equipo Soporte Técnico Unidad de Desarrollo e Innovación

## Unidad de Desarrollo e Innovación